IBM Interact Version 9 Release 1.1 26. November 2014

# *Optimierungshandbuch*

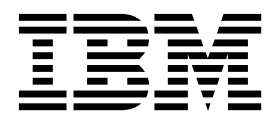

**Hinweis**

Vor Verwendung dieser Informationen und des darin beschriebenen Produkts sollten die Informationen unter ["Bemerkungen" auf Seite 17](#page-20-0) gelesen werden.

Diese Edition bezieht sich auf Version 9, Release 1, Modifikation 1 von IBM Interact und alle nachfolgenden Releases und Modifikationen, bis dieser Hinweis in einer neuen Edition geändert wird.

Diese Veröffentlichung ist eine Übersetzung des Handbuchs *IBM Interact, Version 9 Release 1.1, Tuning Guide,* herausgegeben von International Business Machines Corporation, USA

© Copyright International Business Machines Corporation 2001, 2016

Informationen, die nur für bestimmte Länder Gültigkeit haben und für Deutschland, Österreich und die Schweiz nicht zutreffen, wurden in dieser Veröffentlichung im Originaltext übernommen.

Möglicherweise sind nicht alle in dieser Übersetzung aufgeführten Produkte in Deutschland angekündigt und verfügbar; vor Entscheidungen empfiehlt sich der Kontakt mit der zuständigen IBM Geschäftsstelle.

Änderung des Textes bleibt vorbehalten.

Herausgegeben von: TSC Germany Kst. 2877 November 2016

**© Copyright IBM Corporation 2001, 2016.**

## **Inhaltsverzeichnis**

#### **[Optimieren von Interact für optimale](#page-4-0)**

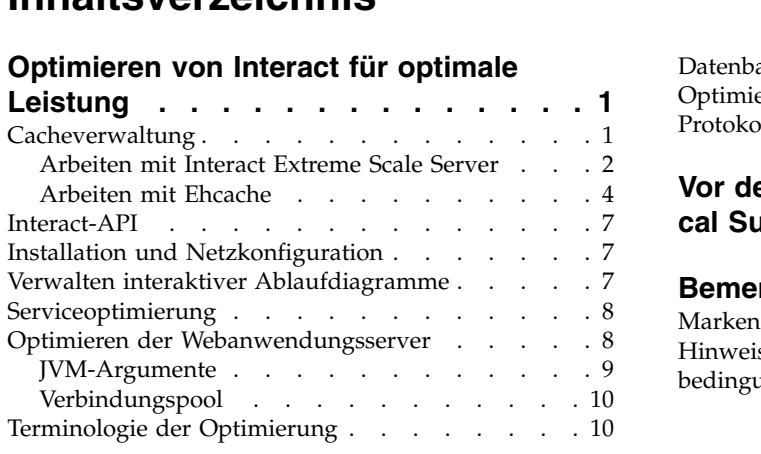

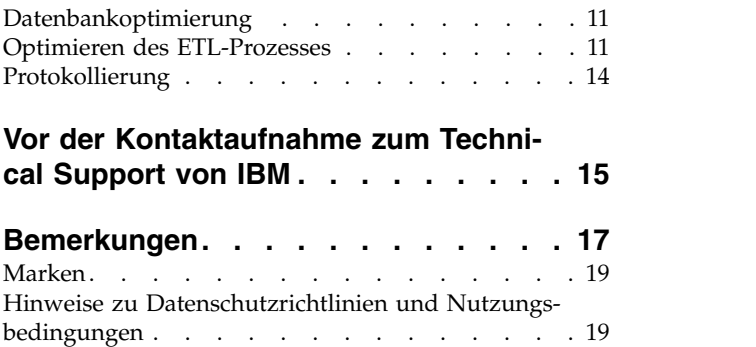

### <span id="page-4-0"></span>**Optimieren von Interact für optimale Leistung**

Eine Installation von Interact besteht aus mehreren Komponenten, einschließlich Tools von anderen Anbietern (wie Webanwendungsserver, Datenbanken und Lastausgleichsmodule) und IBM® -Komponenten wie Marketing Platform und Campaign. Die verschiedenen Eigenschaften, Funktionen und Einstellungen dieser Komponenten können Sie zur Optimierung der Leistung konfigurieren.

Mit den Konfigurationseigenschaften von Interact selbst können Sie Ihre Installation so anpassen, dass die optimale Leistung erzielt wird.

Die Definition von "optimale Leistung" ist jedoch schwierig. Jede Umgebung, jede Implementierung stellt andere Anforderungen. Eine Implementierung von Interact, bei der z. B. die Daten für interaktive Ablaufdiagramme anhand von Echtzeitdaten zusammengestellt werden, wird auf andere Weise optimiert, wie eine Implementierung, die Daten aus verschiedenen Datenbanktabellen benötigt.

Die Laufzeitleistung von Interact wird von verschiedenen Faktoren beeinflusst, dar unter die Hardwarekonfiguration, Netzkonfiguration und die Konfiguration von Interact. Die folgenden Richtlinien und Empfehlungen können sich daher unter schiedlich auf Ihre Umgebung auswirken.

Die folgenden Richtlinien werden von den zugehörigen Komponenten verwaltet. Die Reihenfolge, in der Sie die Einstellungen ändern, ist unerheblich.

### **Cacheverwaltung**

In einer umfangreichen Interact-Umgebung, in der Sie eine große Anzahl Laufzeitserver verwenden, können Sie Cacheverwaltungssoftware verwenden, um die Laufzeitarbeitslast zu verteilen und die Echtzeitleistung der gesamten Laufzeitserver gruppe zu verbessern.

IBM Interact unterstützt standardmäßig zwei Cacheverwaltungslösungen:

v **Ehcache**, eine Open-Source-Caching-Lösung, die in jeder Interact-Installation enthalten ist. Wenn Sie die Ehcache-Lösung aktivieren, können Sie mehrere Laufzeitserver verwenden, denen ein Programm für den Lastausgleich vorgeschaltet ist. Das Programm für den Lastausgleich gleicht die Arbeitslast der Laufzeitser ver in der Gruppe aus und hilft, die *Sitzungsaffinität* zu verwalten. Das bedeutet, wenn eine eingehende Sitzung vom Laufzeitserver A bearbeitet wird, werden zusätzliche Anfragen desselben Benutzers von der Sitzung auf Server A erfüllt. Diese Methode der Balancierung der Verbindungen zwischen den Laufzeitser vern in der Gruppe kann die Leistung erheblich verbessern, unterliegt aber auch einigen Einschränkungen, da die gesamten Sitzungsdaten im Speicher verwaltet werden und die Menge der verwalteten Sitzungsdaten durch die Speicherbegrenzung jeder Java™ Virtual Machine (JVM) einschränkt ist.

Weitere Informationen zur Ehcache-Software finden Sie unter: [http://](http://ehcache.org/files/documentation/EhcacheUserGuide-2.0-2.3.pdf) [ehcache.org/files/documentation/EhcacheUserGuide-2.0-2.3.pdf](http://ehcache.org/files/documentation/EhcacheUserGuide-2.0-2.3.pdf)

v **Interact Extreme Scale Server**, eine verteilte Cache-Lösung für Interact-Laufzeit basierend auf WebSphere eXtreme Scale. Diese Lösung bietet größere Leistungsverbesserungen bei großen Installationen und weitere Vorteile als die Ehcache-Lösung. Bei Interact Extreme Scale Server handelt es sich um eine optionale Installation. Kontaktieren Sie Ihren IBM EMM-Ansprechpartner, wenn Sie weitere Informationen zu dieser Lösung erhalten möchten.

Beide Lösungen werden im Folgenden genauer beschrieben.

### <span id="page-5-0"></span>**Arbeiten mit Interact Extreme Scale Server**

Um die Leistung von sehr großen Installationen einer Interact-Laufzeitservergruppe zu verbessern, können Sie die optionale Caching-Lösung Interact Extreme Scale Server verwenden, die auf WebSphere eXtreme Scale basiert. Sie können Interact Extreme Scale Server konfigurieren, indem Sie eine Reihe von Konfigurationseigenschaften in IBM Marketing Platform ändern.

Wenn Sie die Caching-Lösung "Interact Extreme Scale Server" verwenden möchten, führen Sie die folgenden Schritte aus.

- 1. Führen Sie für jeden Interact-Laufzeitserver in der Servergruppe das Interact-Installationsprogramm aus, wie im *IBM Interact-Installationshandbuch* beschrieben, und wählen Sie **Interact Extreme Scale Server** als das zu installierende Feature aus.
- 2. Legen Sie für jeden Interact-Laufzeitserver in der Servergruppe die folgenden Konfigurationseigenschaften in Marketing Platform auf Extreme Scale fest:

Interact > cacheManagement > caches > Interact cache > cacheManagerName

Um Extreme Scale Server als Cache-Manager für das Speichern von Ereignismusterzuständen für eine Laufzeitservergruppe zu verwenden, müssen Sie den folgenden Parameter ebenfalls auf Extreme Scale festlegen:

Interact > cacheManagement > caches > PatternStateCache > cacheManagerName

Sie müssen diesen Prozess auf jedem Interact-Laufzeitserver in der Servergruppe durchführen, um Interact Extreme Scale Server als Cache-Manager für die Server gruppe zu aktivieren.

Wenn Sie Interact Extreme Scale Server als Cache-Manager aktiviert haben, können Sie die Einstellungen konfigurieren, um das Caching für Ihre Installation zu optimieren.

#### **Konfigurieren von Eigenschaften für Interact Extreme Scale Server**

Um Interact Extreme Scale Server für das Zwischenspeichern von Laufzeitserveraktivitäten zu aktivieren, installieren Sie das Programm auf jeder Laufzeitservergruppe. Installieren Sie die erforderlichen Konfigurationseigenschaften und Dateien, sodass alle Laufzeitserver in der Cachegruppe untereinander kommunizieren und somit eine optimale Leistung sichergestellt ist.

Bevor Sie die Konfigurationseigenschaften in Marketing Platform festlegen, führen Sie das Interact-Installationsprogramm aus und installieren Sie Interact Extreme Scale Server auf jeder Laufzeitservergruppe. Die Caching-Lösung von Interact Extreme Scale Server ist für jede Interact-Laufzeitumgebung verfügbar, die in der Ser vergruppe konfiguriert ist.

Gehen Sie wie folgt vor, um die Konfigurationseigenschaften für Interact Extreme Scale Server in Marketing Platform festzulegen:

1. Legen Sie in jeder Interact-Laufzeitservergruppe die folgenden Konfigurationseigenschaften unter der Kategorie interact | cacheManagement | Cache **Managers|Extreme Scale|Parameter Data** fest:

- v **catalogPropertyFile**. Legen Sie den Wert auf die URL der Datei catalogServer.props fest. Die URL lautet z. B. file:////EMM/Interact/ interactWXSAdapter/config/catalogServer.props.
- v **containerPropertyFile**. Legen Sie den Wert auf die URL der Datei containerServer.props fest. Die URL lautet z. B. file:////EMM/Interact/ interactWXSAdapter/config/containerServer.props.
- **· deploymentPolicyFile**. Legen Sie den Wert auf die URL der Datei deployment.xml fest. Die URL lautet z. B. file:////EMM/Interact/ interactWXSAdapter/config/deployment.xml.
- v **objectGridConfigFile**. Legen Sie den Wert auf die URL der Datei objectgrid.xml fest. Die URL lautet z. B. file:////EMM/Interact/ interactWXSAdapter/config/objectgrid.xml.
- v **gridName**. Legen Sie den Wert auf InteractGrid fest.
- v **catalogURLs**. Legen Sie den Wert auf den Hostnamen des Katalogservers fest. Der Hostname lautet z. B. inemm234.in.ibm.com:2811.

Sie können Hostnamen mehrerer Katalogserver eingeben. Stellen Sie sicher, dass Sie alle Katalogserver gleichzeitig starten.

Die Dateien catalogServer.props, containerServer.props, deployment.xml und objectgrid.xml befinden sich im Verzeichnis config unterhalb der Interact-Installation.

- 2. Um Extreme Scale Server als Cache-Manager für jeden Interact-Laufzeitserver zu aktivieren, legen Sie die folgenden Konfigurationseigenschaften unter der Kategorie interact | cacheManagement | Caches | InteractCache fest:
	- **cacheManagerName**. Legen Sie den Wert auf Extreme Scale fest.
	- v **maxEntriesInCache**. Legen Sie den Wert auf die maximale Anzahl Einträge fest, die in einem Zwischenspeicher zulässig sind.
	- v **timeoutInSecs**. Legen Sie den Wert auf die Zeit fest, nach der der Server für einen Eintrag im Zwischenspeicher inaktiv wird.
- 3. Um Extreme Scale Server als Cache-Manager zum Speichern von Ereignismusterzuständen für eine Laufzeitservergruppe zu verwenden, legen Sie die folgenden Konfigurationseigenschaften unter der Kategorie

**interact|cacheManagement|Caches|PatternStateCache** fest:

- **cacheManagerName**. Legen Sie den Wert auf Extreme Scale fest.
- v **maxEntriesInCache**. Legen Sie den Wert auf die maximale Anzahl Einträge fest, die in einem Zwischenspeicher zulässig sind.
- v **timeoutInSecs**. Legen Sie den Wert auf die Zeit fest, nach der der Server für jeden Eintrag im Zwischenspeicher inaktiv wird.
- 4. Extreme Scale Server ruft die Datenbank ab und aktualisiert sie. Legen Sie zum Konfigurieren der Verbindung mit der Datenbank die folgenden Konfigurationseigenschaften unter der Kategorie

**interact|cacheManagement|Caches|PatternStateCache| loaderWriter|jdbcSettings** fest:

- v **asmUser**. Legen Sie den Wert auf den Benutzernamen in Marketing Platform fest.
- **asmDataSource**. Legen Sie den Wert auf den Datenquellennamen in Marketing Platform fest.
- v **maxConnection**. Legen Sie den Wert auf die maximale Anzahl Verbindungen fest, die in einem Zwischenspeicher gleichzeitig zulässig sind.

Um die Leistung der Interact-Laufzeitumgebung zu optimieren, können Sie die maximale Anzahl Verbindungen, die im Zwischenspeicher gleichzeitig zulässig sind, reduzieren.

Weitere Informationen zu den Konfigurationseigenschaften finden Sie im *IBM Interact-Administratorhandbuch*.

- <span id="page-7-0"></span>5. Extreme Scale Server stellt einen Ladeprogrammmechanismus für das Abrufen und Speichern von Daten zum und vom Zwischenspeicher bereit. Legen Sie zum Konfigurieren des Mechanismus für das Ladeprogramm/ Ausgabeprogramm die folgenden Konfigurationseigenschaften unter der Kategorie interact | cacheManagement | Caches | PatternStateCache | loaderWriter fest:
	- v **writeMode**. Legen Sie den Wert auf **WRITE\_THROUGH** oder **WRITE\_BE-HIND** fest. Dieser Wert entscheidet, welcher Mechanismus zum Laden oder Ausgeben des Zwischenspeichers von Extreme Scale verwendet werden muss.
	- v **batchSize**. Legen Sie den Wert auf die Anzahl Datensätze fest, die in einem Schritt ausgegeben oder geladen werden müssen.
	- v **maxDelayInSecs**. Legen Sie den Wert auf die Zeit fest, während der das Ladeprogramm/Ausgabeprogramm auf den nächsten Durchgang zum Laden oder Ausgeben des Zwischenspeichers wartet.

Nach dem Ändern der Konfigurationseigenschaften in Marketing Platform müssen Sie den Webanwendungsserver erneut starten, auf dem Marketing Platform bereitgestellt wird.

### **Arbeiten mit Ehcache**

Um die Leistung Ihrer Interact-Laufzeitservergruppe zu verbessern, können Sie Ehcache konfigurieren, indem Sie eine Reihe von Konfigurationseigenschaften in IBM Marketing Platform ändern.

Um Ehcache als Cache-Manager für jeden Interact-Laufzeitserver zu aktivieren, müssen Sie die folgenden Konfigurationseigenschaften in Marketing Platform auf EHCache festlegen:

Interact > cacheManagement > caches > Interact cache > cacheManagerName

Um Ehcache als Cache-Manager für das Speichern von Ereignismusterzuständen für eine Laufzeitservergruppe zu verwenden, müssen Sie den folgenden Parameter ebenfalls auf EHCache festlegen:

Interact > cacheManagement > caches > PatternStateCache > cacheManagerName

Sie müssen diesen Prozess auf jedem Interact-Laufzeitserver in der Servergruppe durchführen, um Ehcache als Cache-Manager für die Servergruppe zu aktivieren.

Wenn Sie Ehcache als Cache-Manager aktiviert haben, können Sie die Einstellungen konfigurieren, um das Caching für Ihre Installation zu optimieren.

#### **Ändern der Konfigurationseinstellungen von Ehcache**

Wenn Sie die Verwendung des integrierten Cache-Manager Ehcache zur Leistungsverbesserung für den Interact-Laufzeitserver festlegen, können Sie die Einstellungen von Ehcache so konfigurieren, dass der Wert für die Laufzeitservergruppe optimiert wird.

Um den Cache-Manager Ehcache zu konfigurieren, können Sie die folgenden Konfigurationseigenschaften in Marketing Platform öffnen:

Interact > cacheManagement > Cache Managers > EHCache > Parameter Data

Diese Konfigurationskategorie enthält einen Satz Standardkonfigurationseigenschaften für Ehcache, die den Einstellungen entsprechen, die Sie in der Ehcache-Konfigurationsdatei angeben. Durch Klicken auf *(Parameter)* und Benennung entsprechend dem Ehcache-Parameter, den Sie ändern wollen, können Sie zusätzliche Parameter in dieser Kategorie erstellen.

Weitere Informationen zu den Konfigurationseigenschaften für Ehcache finden Sie im *Interact-Administratorhandbuch*, *Anhang B: Konfigurationseigenschaften der Interact-Laufzeitumgebung*. In der Dokumentation zu Ehcache [\(http://ehcache.org/files/](http://ehcache.org/files/documentation/EhcacheUserGuide-2.0-2.3.pdf) [documentation/EhcacheUserGuide-2.0-2.3.pdf\)](http://ehcache.org/files/documentation/EhcacheUserGuide-2.0-2.3.pdf) finden Sie ebenfalls weitere Infor mationen zum Thema.

Beachten Sie, dass Sie für die Leistungsoptimierung mit Ehcache in den Konfigurationseinstellungen von IBM Marketing Platform für den Interact-Laufzeitserver das Sitzungszeitlimit (Interact > cacheManagement > caches > InteractCache > TimeoutInSecs) auf den kleinsten zulässigen Wert einstellen müssen.

Jede Interact-Sitzung enthält eine bestimmte Menge an Sitzungsdaten im Speicher. Je länger Sie die Sitzungen aufrechterhalten, desto mehr paralleler Speicherbedarf ist erforderlich. Wenn Sie z. B. 50 Sitzungen pro Sekunde erwarten und jede Sitzung 20 Minuten aktiv bleiben kann, muss der Speicher in der Lage sein, 60.000 Sitzungen gleichzeitig zu unterstützen, wenn jede Sitzung volle 20 Minuten dauert.

Der Wert muss für jedes Szenario logisch sein. Eine Aufruf-Systemsitzung sollte beispielsweise eine Minute aktiv sein, eine Website-Sitzung dagegen 10 Minuten.

#### **Unterstützen einer größeren Anzahl paralleler Sitzungen in Ehcache**

In einigen Interact-Umgebungen kann eine hohe Anzahl paralleler Sitzungen bei Verwendung von Ehcache als Cache-Manager dazu führen, dass die Interact-Laufzeitumgebung den verfügbaren Hauptspeicher überschreitet und dadurch eine Systemverzögerung oder ein Fehler durch abnormale Speicherbedingungen verursacht wird. Abnormale Speicherbedingungen sind wahrscheinlich, wenn Sie den Konfigurationsparameter maxEntriesInCache (Interact > cacheManagement > Caches > InteractCache > maxEntriesInCache) auf einen höheren Wert als die Standardeinstellung festgelegt haben. Allerdings kann eine solche Situation auch bei der Standardeinstellung von maximal 100.000 Sitzungen auftreten. Reduzieren Sie entweder den Wert für **maxEntriesInCache** oder ändern Sie anhand der folgenden Anweisungen den Cache des Systemspeichers, um die zwischengespeicherten Daten auf den Plattenspeicher zu übertragen. Mit dieser Änderung sind sehr viel mehr parallele Sitzungen möglich.

Um zu verhindern, dass die Interact-Laufzeitumgebung den verfügbaren Hauptspeicher im Heapspeicher der Java Virtual Machine (JVM) überschreitet, können Sie den Caching-Mechanismus so ändern, dass zum Zwischenspeichern der Daten, die den verfügbaren Hauptspeicher überschreiten, der Plattenspeicher verwendet wird.

Systemadministratoren können die für die Bereitstellungssysteme verfügbare Speicherkapazität mit den folgenden JVM-Parametern anpassen:

#### *-Xms####m -Xmx####m -XX:MaxPermSize=256m*

Dabei sollte an der Stelle der Zeichen #### ein Wert von mindestens 2048 (je nach Systembelastung) angegeben werden. Beachten Sie, dass bei einem 64-Bit-Anwendungsserver und JVM in der Regel Werte größer als 2048 erforderlich sind.

Interact verwendet zum Zwischenspeichern von Daten das verteilte Open-Source-Cache-System Ehcache. Interact verwendet standardmäßig die von IBM Marketing Platform angegebenen Einstellungen, um das Caching mit Ehcache zu verwalten. Sie können diese Einstellungen für Interact aber auch überschreiben und Ihre eigene Ehcache-Konfigurationsdatei erstellen, die beim Start von Interact automatisch geladen wird.

Damit die benutzerdefinierte Ehcache-Konfigurationsdatei beim Start geladen wird, müssen die folgenden Bedingungen erfüllt sein:

v Die JVM muss die Eigenschaft interact.ehcache.config enthalten, wie im folgenden Beispiel dargestellt:

-Dinteract.ehcache.config=*/temp/abc.xml*

Sie können eine JVM-Eigenschaft für Ihren Webanwendungsserver entweder im Script des Startbefehls (Oracle WebLogic) oder in der Administrationskonsole einstellen (IBM WebSphere). Die Angaben in */temp/abc.xml* geben den aktuellen Pfad zu der XML-Datei mit der Ehcache-Konfiguration an, die Sie beim Systemstart laden möchten.

An der Position, die von der JVM-Eigenschaft angegeben wird, muss eine Konfigurationsdatei vorhanden sein, die die gültigen Konfigurationseinstellungen für Ehcache im XML-Format enthält.

Wenn Sie diese Eigenschaft nicht angeben oder wenn sich an der angegebenen Position keine Konfigurationsdatei befindet, verwendet Interact die standardmäßige Cachekonfiguration.

Wenn beide Bedingungen zutreffen, wird die Ehcache-Konfigurationsdatei beim Start geladen. Die benutzerdefinierten Einstellungen überschreiben dann alle Standardkonfigurationsparameter von Interact zum Caching der Sitzungsdaten.

Das folgende Beispiel ist eine Musterkonfigurationsdatei (im XML-Format), die Sie zum Anpassen von Ehcache verwenden können:

```
<ehcache xmlns:xsi="http://www.w3.org/2001/XMLSchema-instance"
xsi:noNamespaceSchemaLocation="../../main/config/ehcache.xsd">
```

```
<defaultCache
maxElementsInMemory="10"
eternal="false"
timeToIdleSeconds="5"
timeToLiveSeconds="10"
overflowToDisk="true"
/<cache name="InteractCache"
maxElementsInMemory="5"
eternal="false"
timeToIdleSeconds="600"
timeToLiveSeconds="600"
overflowToDisk="true">
<cacheEventListenerFactory
class="com.unicacorp.interact.cache.ehcache.EHCacheEventListenerFactory"
properties=""/>
<!--For InteractCache, use the following to use the
EHCacheEventListenerFactory:-->
<cacheEventListenerFactory
class="com.unicacorp.interact.cache.EHCacheEventListenerFactory"
properties=""/>
<!--For PatternStateCache, use the following to use
the EHCacheEventListenerFactory:-->
<cacheEventListenerFactory
```
<span id="page-10-0"></span>class="com.unicacorp.interact.cache.PatternStateCacheEventListenerFactory" properties=""/> </cache>

</ehcache>

Wenn Sie diese Datei als /IBM/Interact/conf/Ehcache.xml gespeichert haben, legen Sie die JVM-Eigenschaft für die Webanwendung entsprechend dem folgenden Beispiel fest:

-Dinteract.ehcache.config=/IBM/Interact/conf/Ehcache.xml

Eine vollständige Liste der Optionen zum Ändern der Ehcache-Software finden Sie unter <http://ehcache.org/files/documentation/EhcacheUserGuide-2.0-2.3.pdf>

### **Interact-API**

Verwenden Sie die Java-Serialisierungs-API anstatt der SOAP-API. Die Serialisierungs-API ermöglicht einen besseren Durchsatz (5-10-mal mehr, je nach Anwendungskonfiguration) und eine kürzere Reaktionszeit.

Weitere Informationen zur Implementierung eines benutzerdefinierten Java-API-Zeitlimits finden Sie in der API-Dokumentation, die mit Interact uter *<Interact\_home>/docs/apiJavaDoc* installiert ist, oder im Beispielcode und den Kommentaren in *<Interact\_home>/samples/api/ SampleCustomizedInteractAPI.java*.

### **Installation und Netzkonfiguration**

Verwenden Sie den affinen Lastausgleich und das lokale Sitzungsmanagement anstatt des verteilten Sitzungsmanagements, wenn der Interact-Server die Sitzungsdaten für mehrere Interact-API-Aufrufe verwalten soll und Sie zur Leistungsoptimierung den Ehcache-Cache-Manager verwenden.

Bei der Verwendung von Ehcache trägt der verteilte Modus die Kosten der Kommunikation zwischen den Interact-Laufzeitservern, damit die Sitzungen konsistent bleiben. Durch lokales Sitzungsmanagement können diese Kosten vermieden wer den.

Legen Sie in den Konfigurationseinstellungen von IBM Marketing Platform für die Interact-Laufzeitserver die Eigenschaft Interact > cacheManagement > EHCache > Parameter Data > cacheType auf den Wert local fest.

#### **Verwalten interaktiver Ablaufdiagramme**

Jedes interaktive Ablaufdiagramm benötigt für die Ausführung mindestens einen Thread. Sie können ein Produktionssystem daraufhin überwachen, ob für alle inter aktiven Ablaufdiagramme eine ausreichende Anzahl Threads verfügbar ist.

Überwachen Sie mithilfe der JMX-Konsole die JMX-Statistiken CurrentJobsInProcessBoxQueue und CurrentJobsInSchedulerQueue unter com.unicacorp.interact.flowchart. Im Idealfall weisen diese auch unter Spitzenbelastung den Wert Null auf, d. h., es sind ausreichend Threads vorhanden, die die Anfragen für die Ausführung der Ablaufdiagramme verarbeiten.

<span id="page-11-0"></span>**Anmerkung:** Das Ausführen der JMX-Konsole wirkt sich auf die Leistung aus. Führen Sie die JMX-Konsole daher nicht in einer Produktionsumgebung aus, es sei denn, Sie diagnostizieren ein Problem.

Steuern Sie die Warteschlangen anhand der Anzahl Threads, die von den interaktiven Ablaufdiagrammen verwendet werden. Stellen Sie die Größe des Ablaufdiagramm-Thread-Pools in IBM EMM für die Interact-Laufzeitumgebung unter Interact > flowchart ein.

- v Setzen Sie maxNumberOfFlowchartThreads auf einen Wert, der mindestens die maximale Anzahl gleichzeitig angemeldeter Benutzer angibt, die am Interact-Client zu erwarten sind. Wenn beispielsweise die maximale Anzahl gleichzeitig angemeldeter Benutzer 50 beträgt und bei jedem Aufruf der Segmentierung ein Ablaufdiagramm ausgeführt wird, setzen Sie den Wert für maxNumberOfFlowchartThreads auf 50.
- Legen Sie maxNumberOfProcessBoxThreads auf der Grundlage der durchschnittlichen Zahl paralleler Pfade im Ablaufdiagramm fest sowie danach, ob die Ablaufdiagramme CPU- oder E/A-gebunden sind. Der Wert muss mindestens dem Wert von maxNumberOfFlowchartThreads entsprechen. Wenn z. B. die durchschnittliche Zahl paralleler Pfade in den Ablaufdiagrammen 2 beträgt und alle Prozessfelder CPU-gebunden sind, setzen Sie maxNumberOfProcessBoxThreads auf 2\*maxNumberOfFlowchartThreads. Wenn die Prozessfelder I/O-gebunden sind (z. B. wenn sie Datenbanksuchen oder Schreibvorgänge durchführen wie Prozesse "Auswahl" oder "Momentaufnahme"), muss dieser Wert eventuell höher eingestellt werden.
- Setzen Sie minNumberOfFlowchartThreads auf denselben Wert wie maxNumberOfFlowchartThreads. Setzen Sie minNumberOfProcessBoxThreads ebenfalls auf denselben Wert wie maxNumberOfProcessBoxThreads.

### **Serviceoptimierung**

Interact verfügt über mehrere Services, die Lese- und Schreibvorgänge in Datenbanken für verschiedene Komponenten von Interact verwalten, beispielsweise das integrierte Lernmodul und das Kontakt- und Antwortprotokollmodul.

Legen Sie unter Interact > services > *service name* > cache > threshold für jeden Service den Schwellenwert auf einen geeigneten Wert fest, ausgehend von der Anzahl Operationen pro Sekunde und der Zeit zum Einfügen in die Datenbank. Wenn z. B. die Anforderungen an den Systemdurchsatz bei 500 Transaktionen pro Sekunde liegen mit 2 Aufrufen mit Protokollkontakt je Transaktion, muss der Schwellenwert für contactHist auf einen Wert gesetzt werden, der der durchschnittlichen Zeit zum Schreiben eines Batches sowie 1000 Protokollkontakten pro Sekunde entspricht.

### **Optimieren der Webanwendungsserver**

In Interact optimieren Sie die Webanwendung durch die Änderung von JVM-Argumenten und Verbindungen. Die JVM-Argumente wirken sich auf den Durchsatz und auf die Initialisierungszeit aus. Die von Ihnen verwendete Anzahl der Verbindungen richtet sich nach den Features, die Sie aktiviert haben.

Lesen Sie auch die Dokumentation zu Ihren Webanwendungsservern und Betriebssystemen, um Informationen zu den bewährten Verfahren für die Leistungsoptimierung zu erhalten.

### <span id="page-12-0"></span>**JVM-Argumente**

Die Argumente der Java Virtual Machine (JVM) für den Webanwendungsserver werden entweder im Script des Startbefehls (Oracle WebLogic) oder in der Administrationskonsole (IBM WebSphere) definiert.

- Stellen Sie sicher, dass die aktuellen Service-Packs und Patches für Ihr Betriebssystem, den Webanwendungsserver und die JVM installiert sind.
- v Wenn Sie Sun HotSpot VM einsetzen, verwenden Sie das Argument –server, um die bestmögliche Leistung zu erreichen.
- v Entscheiden Sie sich auf der Grundlage der Speicherverfügbarkeit auf dem Ser ver für eine entsprechend maximale Größe des Heapspeichers für die JVM. (Interact ist keine speicherintensive Anwendung). Legen Sie die maximale und minimale Größe des Heapspeichers jeweils auf denselben Wert fest (mit den Argumenten –Xmx und -Xms). Dadurch erhöht sich zwar die Startzeit, doch der Durchsatz verbessert sich.
- v Wenn die Anwendung zeitweise nicht reagiert, z. B. bei langen Reaktionszeiten von mehreren Sekunden, muss möglicherweise die Garbage-Collection-Richtlinie optimiert werden. Überwachen Sie die Ausführung der Garbage-Collection mithilfe der JMX-Konsole und überprüfen Sie die Ausgabe der Garbage-Collection, nachdem Sie die folgenden Argumente aktiviert haben:

-verbosegc -XX:+PrintGCDetails

v Tests haben ergeben, dass der Low Pause Collector die auf die Garbage-Collection zurückzuführenden langen Reaktionszeiten beseitigen konnte, ohne den Durchsatz zu beeinträchtigen. Die folgende Option hat sich für einen JVM-Heap mit 2 GB als nützlich erwiesen:

-XX:+UseConcMarkSweepGC -Xmn512m -XX:SurvivorRatio=6

Im Allgemeinen sollte die aktuelle Datensammlung etwa 1/4 bis 1/2 des gesamten Heapspeichers belegen. Der Survivor-Bereich kann auf 1/8 der Größe der aktuellen Datensammlung eingestellt werden.

v Wenn Sie bei Verwendung eines Datumsmakros (Date) eine zweistellige Jahresangabe verwenden (beispielsweise 01-01-20) oder das Datum 01/01/2020 bzw. ein späteres Datum angeben, müssen Sie beim Anwendungsstart den folgenden JVM-Parameter hinzufügen, damit die zweistellige Jahresangabe fest auf eine vierstellige Jahresangabe eingestellt wird, da dies von der Anwendung erwartet wird.

-DInteract.enableTwoDigitYearFix=true

v Unter bestimmten Umständen kann das Bereitstellen von älteren interaktiven Kanälen oder von interaktiven Kanälen mit umfangreichem Bereitstellungsverlauf das System stark belasten und Java-Heapspeicher von 2048 MB oder mehr in der Campaign-Designzeit oder Interact-Laufzeit erfordern.

Systemadministratoren können die für die Bereitstellungssysteme verfügbare Speicherkapazität mit den folgenden JVM-Parametern anpassen:

*-Xms####m -Xmx####m -XX:MaxPermSize=256m*

Dabei sollte an der Stelle der Zeichen #### ein Wert von mindestens 2048 (je nach Systembelastung) angegeben werden. Beachten Sie, dass bei einem 64-Bit-Anwendungsserver und JVM in der Regel Werte größer als 2048 erforderlich sind.

Referenzen

- v Tuning Garbage Collection with the 5.0 Java virtual machine [\(http://](http://java.sun.com/docs/hotspot/gc5.0/gc_tuning_5.html) [java.sun.com/docs/hotspot/gc5.0/gc\\_tuning\\_5.html\)](http://java.sun.com/docs/hotspot/gc5.0/gc_tuning_5.html)
- Java Tuning White Paper [\(http://java.sun.com/performance/reference/](http://java.sun.com/performance/reference/whitepapers/tuning.html) [whitepapers/tuning.html\)](http://java.sun.com/performance/reference/whitepapers/tuning.html)

### <span id="page-13-0"></span>**Verbindungspool**

Legen Sie die Größe des Verbindungspools der Interact-Laufzeitdatenquelle mithilfe der Anwendungsserverkonsole fest. Berücksichtigen Sie hierbei die Anzahl der gleichzeitig angemeldeten Benutzer und die während der Laufzeit einer Sitzung hergestellten Verbindungen, einschließlich Laden von Profilen, Laden von Angebotsunterdrückungen, Lese- und Schreibvorgängen in Ablaufdiagrammen und Lesevorgängen in Lernfunktionen.

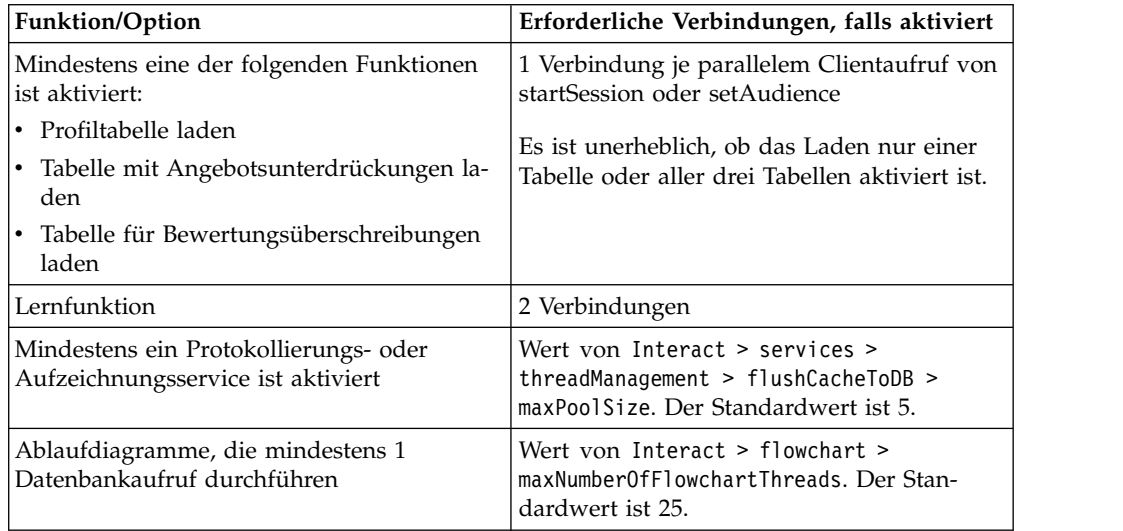

Angenommen, die folgenden Anforderungen liegen vor:

- 30 parallele Aufrufe von startSession ohne Wartezeit, wenn eine Datenbankverbindung vorhanden ist (30)
- Die Lernfunktion ist eingeschaltet (2)
- Alle Services sind aktiviert (5)
- v Mindestens ein Ablaufdiagramm ist implementiert, das eine Datenbankverbindung herstellt (25)
- v Aktuelle Standardwerte als Grundlage (0)

Legen Sie bei diesen Anforderungen die Größe des Datenbankverbindungspools auf ein Minimum von  $62$  (30 + 2 + 5 + 25) fest, um die optimale Leistung zu erreichen, sodass kein Nutzer der Verbindung warten muss.

### **Terminologie der Optimierung**

Bei der Systemoptimierung sind allgemeine Begriffe auf eine bestimmte Weise definiert.

#### **Reaktionszeit**

Die Zeit, die der Interact-Laufzeitserver benötigt, um auf eine API-Anfor derung zu antworten. Die Zeit wird auf der Clientseite gemessen.

#### **Durchsatz**

Die Anzahl der Transaktionen pro Sekunde.

#### **Transaktion**

Ein Aufruf, der über die Interact-API an den Interact-Laufzeitserver gestellt wird, einschließlich der Aufrufe, die von der Klasse InteractAPI definiert werden, etwa startSession und setAudience. Beim Aufruf executeBatch handelt es sich um eine einzelne Transaktion, obwohl der Aufruf mehrere

Befehle enthalten kann. Dies umfasst nicht Methoden, die mit Antwortobjekten arbeiten, z. B. die Klasse "Offer".

### <span id="page-14-0"></span>**Datenbankoptimierung**

Die Datenbankoptimierung umfasst das Hinzufügen von Indizes zu bestimmten Tabellen sowie die Aktualisierung der Statistik.

Fügen Sie den Tabellen für Profil, Angebotsunterdrückung und Bewertungsüber schreibung geeignete Indizes hinzu.

- v Profiltabellen: Erstellen Sie einen eindeutigen Index für die Felder der Zielgruppenebene.
- v Tabellen für die Angebotsunterdrückung: Erstellen Sie einen Index für die Felder der Zielgruppenebene.
- Tabellen für Bewertungsüberschreibung: Erstellen Sie einen Index für die Felder der Zielgruppenebene.

Prüfen Sie, ob die Statistik zu diesen Indizes aktuell ist. Wenn z B. die Zielgruppen-ID aus einer Kombination aus den beiden Spalten CustomerId und HouseholdId besteht, erstellen Sie in allen Tabellen einen Index für diese Spalten und aktualisieren die Statistik.

### **Optimieren des ETL-Prozesses**

Wenn Sie das Kontakt- und Antwortverlaufsmodul konfigurieren, wird im Hinter grund ein ETL-Prozess (Extrahieren, Transformieren, Laden) verwendet, um Daten aus den Staging-Tabellen der Laufzeitumgebung in die Campaign-Kontakt- und Antwortverlaufstabellen zu verschieben.

In diesem Abschnitt werden die optionalen Konfigurationseinstellungen beschrieben, die Sie gegebenenfalls in IBM Interact ändern können, um die Leistung des Tools "ETL-Prozess" zu verbessern. Sie müssen die Standardeinstellungen der Konfigurationsparameter nicht unbedingt ändern, wenn Sie aber Änderungen vornehmen, beachten Sie die folgenden Richtlinien sowie das *IBM Interact-Administratorhandbuch* bei der Anpassung der Leistung des Tools.

Die im Folgenden beschriebenen Eigenschaften finden Sie in den Konfigurationseigenschaften von Campaign unter Campaign | partitions | partition*[n]* | Interact | contactAndResponseHistTracking.

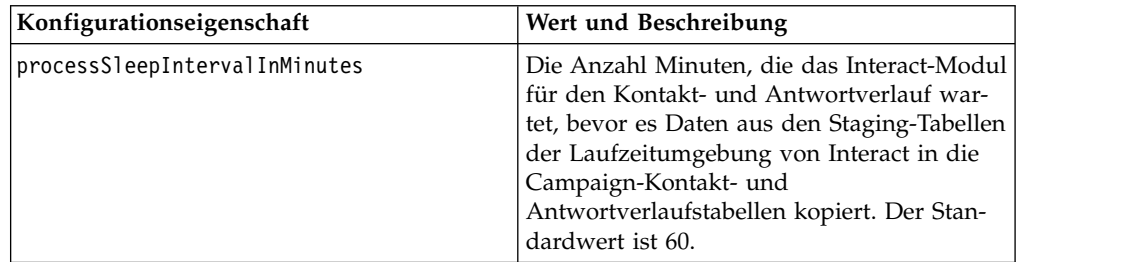

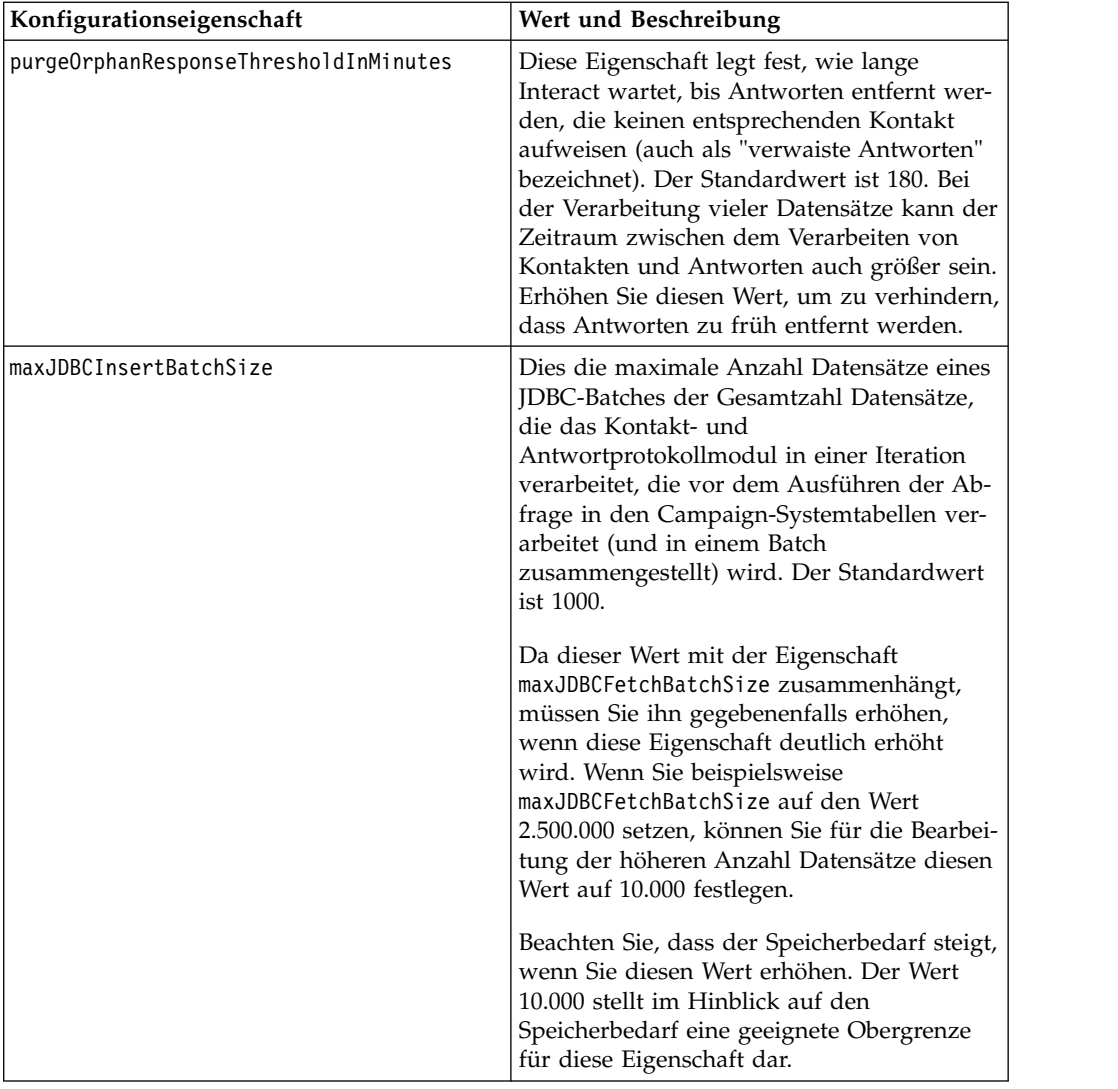

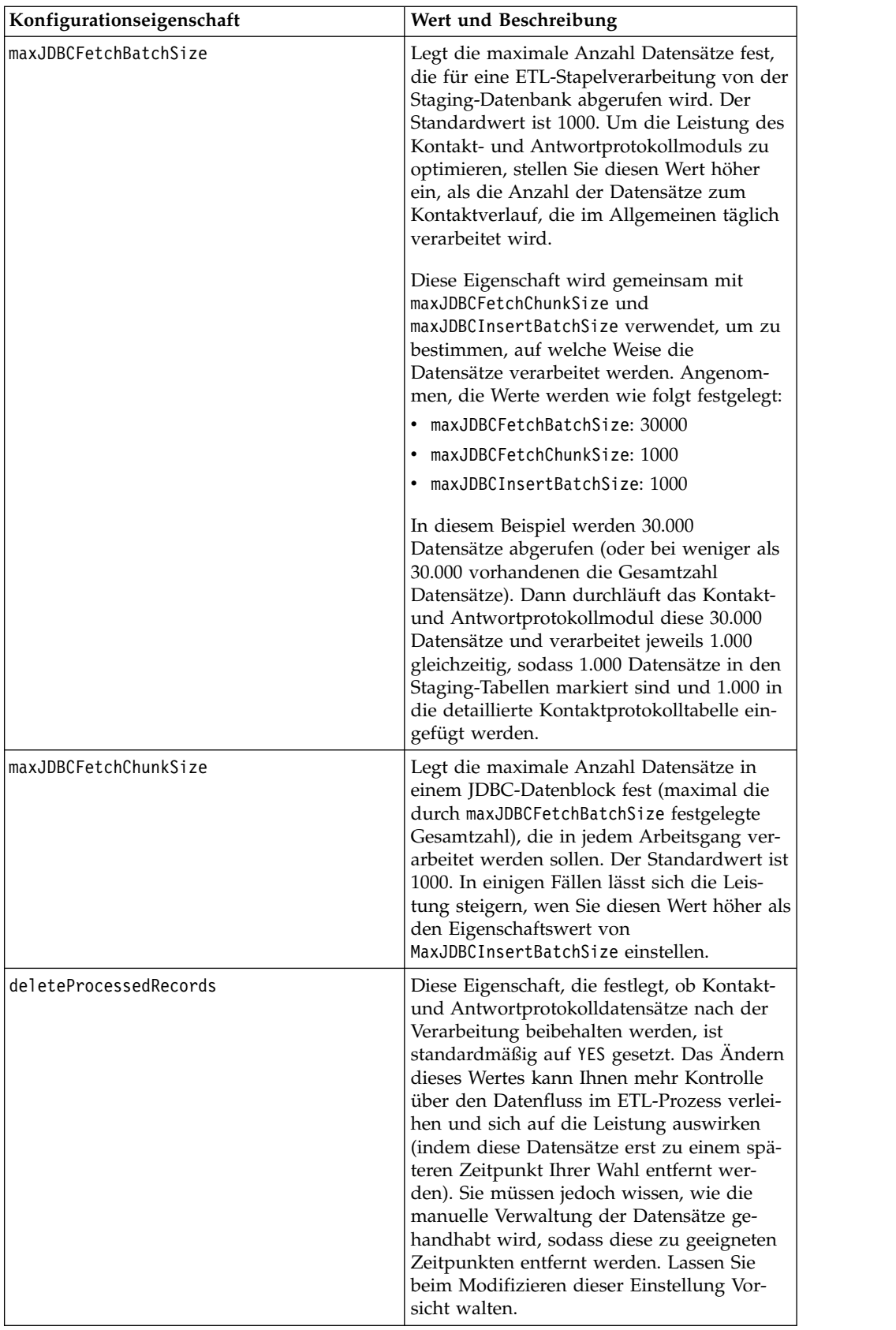

<span id="page-17-0"></span>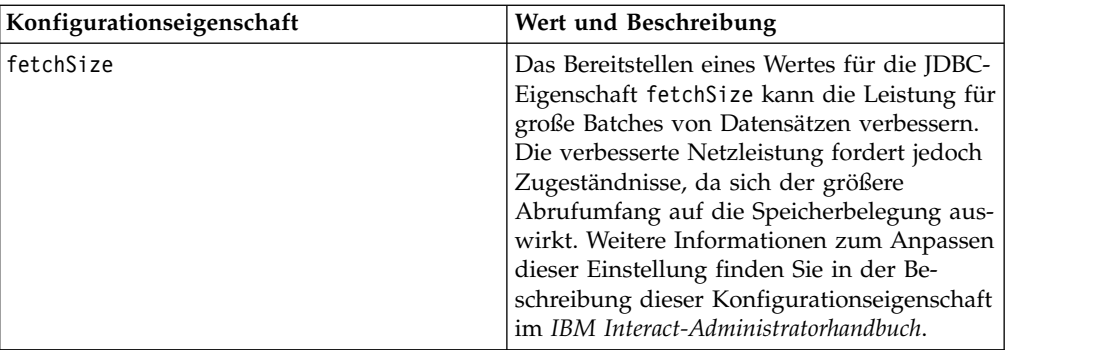

Ausführliche Beschreibungen der hier aufgeführten Konfigurationseigenschaften finden Sie in der Onlinehilfe zu der entsprechenden Seite "Konfiguration" oder im *IBM Interact-Administratorhandbuch.*

### **Protokollierung**

Die Protokollierungsstufe muss entweder auf INFO oder auf ERROR festgelegt sein. Verwenden Sie in einer Produktionsumgebung niemals eine Einstellung für eine ausführliche Protokollierung, z. B. DEBUG oder TRACE.

Die Protokollierung kann in drei Bereichen konfiguriert werden:

- Legen Sie die Protokollierungsstufe in der Datei interact\_log4j.properties fest. Standardmäßig ist diese Datei im Verzeichnis <install\_dir>/Interact/conf installiert, wobei *<install\_dir>* das übergeordnete Verzeichnis ist, in dem auch Ihre IBM -Produkte installiert sind.
- v Stellen Sie sicher, dass die Interact-API keine Protokollierung durchführt. Die Protokollierung wird von einer booleschen Einstellung bestimmt, die in den Methoden startSession und setDebug verfügbar ist.
- v Stellen Sie sicher, dass die JMX-Überwachung beim JMX-Vorgang activateInfo auf "Info" eingestellt ist.

### <span id="page-18-0"></span>**Vor der Kontaktaufnahme zum Technical Support von IBM**

Sollte sich ein Problem nicht mithilfe der Dokumentation beheben lassen, können sich die für den Support zuständigen Kontaktpersonen Ihres Unternehmens telefonisch an den technischen Support von IBM wenden. Damit wir Ihnen möglichst schnell und erfolgreich helfen können, beachten Sie dabei bitte die Anleitungen in diesem Abschnitt.

Wenn Sie wissen möchten, wer die für den Support zuständige Kontaktperson Ihres Unternehmens ist, wenden Sie sich an Ihren IBM Administrator.

**Anmerkung:** Der technische Support schreibt bzw. erstellt keine API-Scripts. Wenden Sie sich zur Unterstützung bei der Implementierung unserer API-Angebote an IBM Professional Services.

#### **Zusammenzustellende Informationen**

Halten Sie folgende Informationen bereit, wenn Sie sich an den technischen Support von IBM wenden:

- Kurze Beschreibung der Art Ihres Problems
- Detaillierte Fehlernachrichten, die beim Auftreten des Problems angezeigt werden.
- Schritte zum Reproduzieren des Problems
- v Entsprechende Protokolldateien, Sitzungsdateien, Konfigurationsdateien und Daten
- v Informationen zu Ihrer Produkt- und Systemumgebung von , die Sie entsprechend der Beschreibung unter "Systeminformationen" abrufen können.

### **Systeminformationen**

Bei Ihrem Anruf beim technischen Support von IBM werden Sie um verschiedene Informationen gebeten.

Sofern das Problem Sie nicht an der Anmeldung hindert, finden Sie einen Großteil der benötigten Daten auf der Info-Seite. Dort erhalten Sie Informationen zu Ihren installierten IBM Anwendungen.

Sie können über **Hilfe > Info** (Help > About) auf die Info-Seite zugreifen. Wenn Sie nicht auf die Info-Seite zugreifen können, überprüfen Sie, ob sich die Datei version.txt im Installationsverzeichnis Ihrer Anwendung befindet.

#### **Kontaktinformationen für den technischen Support von IBM**

Wenn Sie sich an den Technical Support von IBM wenden möchten, finden Sie weitere Informationen auf der Website des Technical Support für IBM Produkte [\(http://www.ibm.com/support/entry/portal/open\\_service\\_request\)](http://www.ibm.com/support/entry/portal/open_service_request).

**Anmerkung:** Um eine Supportanforderung einzugeben, müssen Sie sich mit einem IBM Account anmelden. Dieser Account muss mit Ihrer IBM Kundennummer ver knüpft sein. Weitere Informationen zum Zuordnen Ihres Accounts zu Ihrer IBM Kundennummer erhalten Sie unter **Unterstützungsressourcen > Gültige Softwareunterstützung** im Support-Portal.

### <span id="page-20-0"></span>**Bemerkungen**

Die vorliegenden Informationen wurden für Produkte und Services entwickelt, die auf dem deutschen Markt angeboten werden.

Möglicherweise bietet IBM die in dieser Dokumentation beschriebenen Produkte, Services oder Funktionen in anderen Ländern nicht an. Informationen über die gegenwärtig im jeweiligen Land verfügbaren Produkte und Services sind beim zuständigen IBM Ansprechpartner erhältlich. Hinweise auf IBM Lizenzprogramme oder andere IBM Produkte bedeuten nicht, dass nur Programme, Produkte oder Services von IBM verwendet werden können. Anstelle der IBM Produkte, Programme oder Services können auch andere, ihnen äquivalente Produkte, Programme oder Services verwendet werden, solange diese keine gewerblichen oder anderen Schutzrechte von IBM verletzen. Die Verantwortung für den Betrieb von Produkten, Programmen und Services anderer Anbieter liegt beim Kunden.

Für die in diesem Handbuch beschriebenen Erzeugnisse und Verfahren kann es IBM Patente oder Patentanmeldungen geben. Mit der Auslieferung dieses Handbuchs ist keine Lizenzierung dieser Patente verbunden. Lizenzanforderungen sind schriftlich an folgende Adresse zu richten (Anfragen an diese Adresse müssen auf Englisch formuliert werden):

IBM Director of Licensing IBM Europe, Middle East & Africa Tour Descartes 2, avenue Gambetta 92066 Paris La Defense France

For license inquiries regarding double-byte (DBCS) information, contact the IBM Intellectual Property Department in your country or send inquiries, in writing, to:

Trotz sorgfältiger Bearbeitung können technische Ungenauigkeiten oder Druckfehler in dieser Veröffentlichung nicht ausgeschlossen werden. Die hier enthaltenen Informationen werden in regelmäßigen Zeitabständen aktualisiert und als Neuausgabe veröffentlicht. IBM kann ohne weitere Mitteilung jederzeit Verbesserungen und/ oder Änderungen an den in dieser Veröffentlichung beschriebenen Produkten und/ oder Programmen vornehmen.

Verweise in diesen Informationen auf Websites anderer Anbieter werden lediglich als Service für den Kunden bereitgestellt und stellen keinerlei Billigung des Inhalts dieser Websites dar. Das über diese Websites verfügbare Material ist nicht Bestandteil des Materials für dieses IBM Produkt. Die Verwendung dieser Websites geschieht auf eigene Verantwortung.

Werden an IBM Informationen eingesandt, können diese beliebig verwendet wer den, ohne dass eine Verpflichtung gegenüber dem Einsender entsteht.

Lizenznehmer des Programms, die Informationen zu diesem Produkt wünschen mit der Zielsetzung: (i) den Austausch von Informationen zwischen unabhängig voneinander erstellten Programmen und anderen Programmen (einschließlich des vorliegenden Programms) sowie (ii) die gemeinsame Nutzung der ausgetauschten Informationen zu ermöglichen, wenden sich an folgende Adresse:

IBM Corporation B1WA LKG1 550 King Street Littleton, MA 01460-1250 U.S.A.

Die Bereitstellung dieser Informationen kann unter Umständen von bestimmten Bedingungen - in einigen Fällen auch von der Zahlung einer Gebühr - abhängig sein.

Die Lieferung des im Dokument aufgeführten Lizenzprogramms sowie des zugehörigen Lizenzmaterials erfolgt auf der Basis der IBM Rahmenvereinbarung bzw. der Allgemeinen Geschäftsbedingungen von IBM, der IBM Internationalen Nutzungsbedingungen für Programmpakete oder einer äquivalenten Vereinbarung.

Alle in diesem Dokument enthaltenen Leistungsdaten stammen aus einer kontrollierten Umgebung. Die Ergebnisse, die in anderen Betriebsumgebungen erzielt wer den, können daher erheblich von den hier erzielten Ergebnissen abweichen. Einige Daten stammen möglicherweise von Systemen, deren Entwicklung noch nicht abgeschlossen ist. Eine Gewährleistung, dass diese Daten auch in allgemein verfügbaren Systemen erzielt werden, kann nicht gegeben werden. Darüber hinaus wurden einige Daten unter Umständen durch Extrapolation berechnet. Die tatsächlichen Er gebnisse können davon abweichen. Benutzer dieses Dokuments sollten die entsprechenden Daten in ihrer spezifischen Umgebung prüfen.

Alle Informationen zu Produkten anderer Anbieter stammen von den Anbietern der aufgeführten Produkte, deren veröffentlichten Ankündigungen oder anderen allgemein verfügbaren Quellen. IBM hat diese Produkte nicht getestet und kann daher keine Aussagen zu Leistung, Kompatibilität oder anderen Merkmalen machen. Fragen zu den Leistungsmerkmalen von Produkten anderer Anbieter sind an den jeweiligen Anbieter zu richten.

Aussagen über Pläne und Absichten von IBM unterliegen Änderungen oder können zurückgenommen werden und repräsentieren nur die Ziele von IBM.

Alle von IBM angegebenen Preise sind empfohlene Richtpreise und können jeder zeit ohne weitere Mitteilung geändert werden. Händlerpreise können unter Umständen von den hier genannten Preisen abweichen.

Diese Veröffentlichung enthält Beispiele für Daten und Berichte des alltäglichen Geschäftsablaufs. Sie sollen nur die Funktionen des Lizenzprogramms illustrieren und können Namen von Personen, Firmen, Marken oder Produkten enthalten. Alle diese Namen sind frei erfunden; Ähnlichkeiten mit tatsächlichen Namen und Adressen sind rein zufällig.

#### COPYRIGHTLIZENZ:

Diese Veröffentlichung enthält Beispielanwendungsprogramme, die in Quellensprache geschrieben sind und Programmiertechniken in verschiedenen Betriebsumgebungen veranschaulichen. Sie dürfen diese Beispielprogramme kostenlos kopieren, ändern und verteilen, wenn dies zu dem Zweck geschieht, Anwendungsprogramme zu entwickeln, zu verwenden, zu vermarkten oder zu verteilen, die mit der Anwendungsprogrammierschnittstelle für die Betriebsumgebung konform sind, für die diese Beispielprogramme geschrieben werden. Diese Beispiele wurden nicht unter allen denkbaren Bedingungen getestet. Daher kann IBM die Zuverlässigkeit, Wartungsfreundlichkeit oder Funktion dieser Programme weder zusagen noch

gewährleisten. Die Beispielprogramme werden ohne Wartung (auf "as-is"-Basis) und ohne jegliche Gewährleistung zur Verfügung gestellt. IBM übernimmt keine Haftung für Schäden, die durch die Verwendung der Beispielprogramme entstehen.

### <span id="page-22-0"></span>**Marken**

IBM, das IBM Logo und ibm.com sind Marken oder eingetragene Marken der IBM Corporation in den USA und/oder anderen Ländern. Weitere Produkt- und Ser vicenamen können Marken von IBM oder anderen Unternehmen sein. Eine aktuelle Liste der IBM Marken finden Sie auf der Webseite "Copyright and trademark information" unter www.ibm.com/legal/copytrade.shtml.

### **Hinweise zu Datenschutzrichtlinien und Nutzungsbedingungen**

IBM Softwareprodukte, einschließlich Software as a Service-Lösungen ("Softwareangebote"), können Cookies oder andere Technologien verwenden, um Informationen zur Produktnutzung zu erfassen, die Endbenutzererfahrung zu verbessern und Interaktionen mit dem Endbenutzer anzupassen oder zu anderen Zwecken. Ein Cookie ist ein Datenelement, das von einer Website an Ihren Browser gesendet wird und dann als Tag auf Ihrem Computer gespeichert werden kann, mit dem Ihr Computer identifiziert wird. Häufig werden von diesen Cookies keine personenbezogenen Daten erfasst. Für den Fall, dass Sie mit einem von Ihnen genutzten Softwareangebot mit Cookies und ähnlichen Technologien personenbezogene Daten erfassen können, informieren wir Sie nachstehend über die entsprechenden Spezifikationen.

Abhängig von den implementierten Konfigurationen kann dieses Softwareangebot Sitzungscookies und permanente Cookies verwenden, mit denen der Benutzername des Benutzers und andere personenbezogene Daten zum Zwecke des Sitzungsmanagements, zur Verbesserung der Benutzerfreundlichkeit und zu anderen funktionsbezogenen Zwecken sowie zur Nutzungsüberwachung erfasst werden. Diese Cookies können inaktiviert werden, wodurch dann aber die von ihnen unterstützte Funktionalität nicht mehr zur Verfügung steht.

In verschiedenen Rechtsordnungen ist die Erfassung personenbezogener Daten durch Cookies und ähnliche Technologien gesetzlich geregelt. Falls die für dieses Softwareangebot implementierte Konfiguration Ihnen als Kunden die Möglichkeit zur Erfassung personenbezogener Daten mit Cookies und anderen Technologien bietet, sollten Sie sich über eventuell geltende Gesetze zu einer solchen Datenerfassung beraten lassen. Diese Beratung sollte gegebenenfalls auch Anforderungen hinsichtlich erforderlicher Hinweise oder Zustimmungen berücksichtigen.

IBM setzt voraus, dass Kunden folgende Bedingungen erfüllen: (1) Sie stellen einen klar erkennbaren und auffälligen Link zu den Nutzungsbedingungen der Kundenwebsite (z. B. Datenschutzerklärung) bereit. Dieser Link muss wiederum einen Link zu der Vorgehensweise von IBM und des Kunden bei der Datenerhebung und Datennutzung umfassen. (2) Sie weisen darauf hin, dass Cookies und Clear GIFs/ Web-Beacons von IBM im Auftrag des Kunden auf dem Computer des Besuchers platziert werden. Dieser Hinweis muss eine Erläuterung hinsichtlich des Zwecks dieser Technologie umfassen. (3) Sie müssen in dem gesetzlich vorgeschriebenen Umfang die Einwilligung von Websitebesuchern einholen, bevor Cookies und Clear GIFs/Web-Beacons vom Kunden oder von IBM im Auftrag des Kunden auf den Geräten der Websitebesucher platziert werden.

Weitere Informationen zur Verwendung verschiedener Technologien einschließlich der Verwendung von Cookies zu diesen Zwecken finden Sie im IBM Online Privacy Statement unter der Webadresse http://www.ibm.com/privacy/details/us/ en im Abschnitt mit dem Titel "Cookies, Web Beacons and Other Technologies".

## IBM®